## **System Status**

**System Status** displays all **currently launched** system **services**, **system load** info and current system **database sessions** of the main server, divided into two information blocks: **Localhost** and **Master Database Sessions**. In addition, this section displays the status of **Redundancy** and **Reporting servers** (see screenshot below). Section structure is a follows:

Screenshot: System Status section

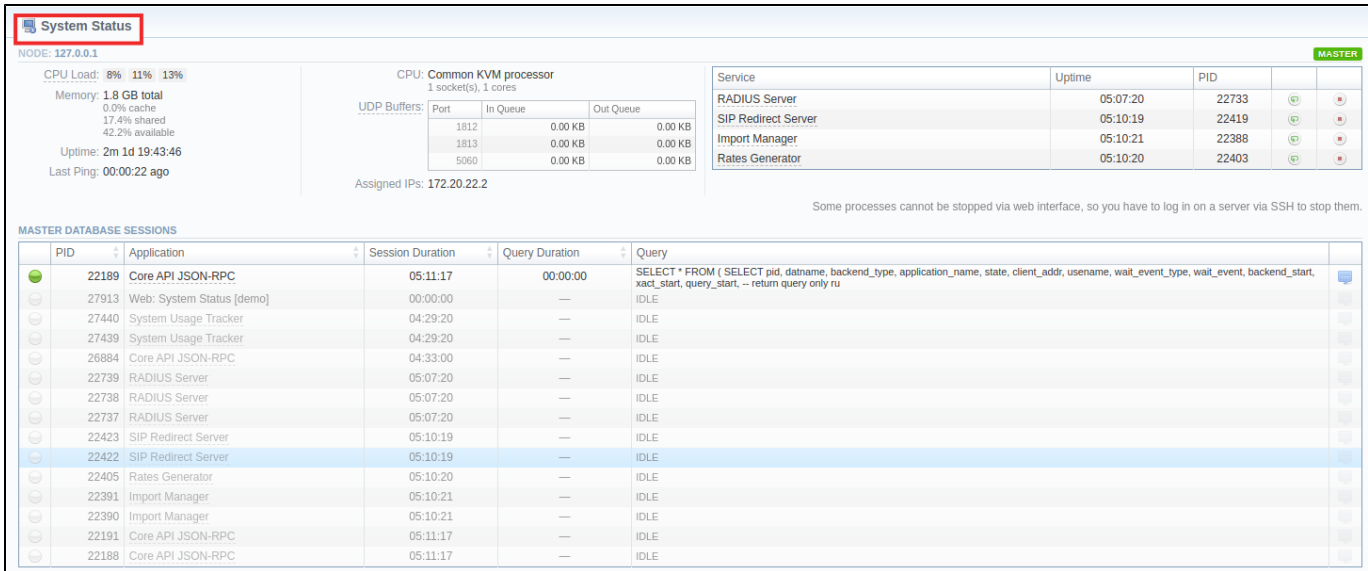

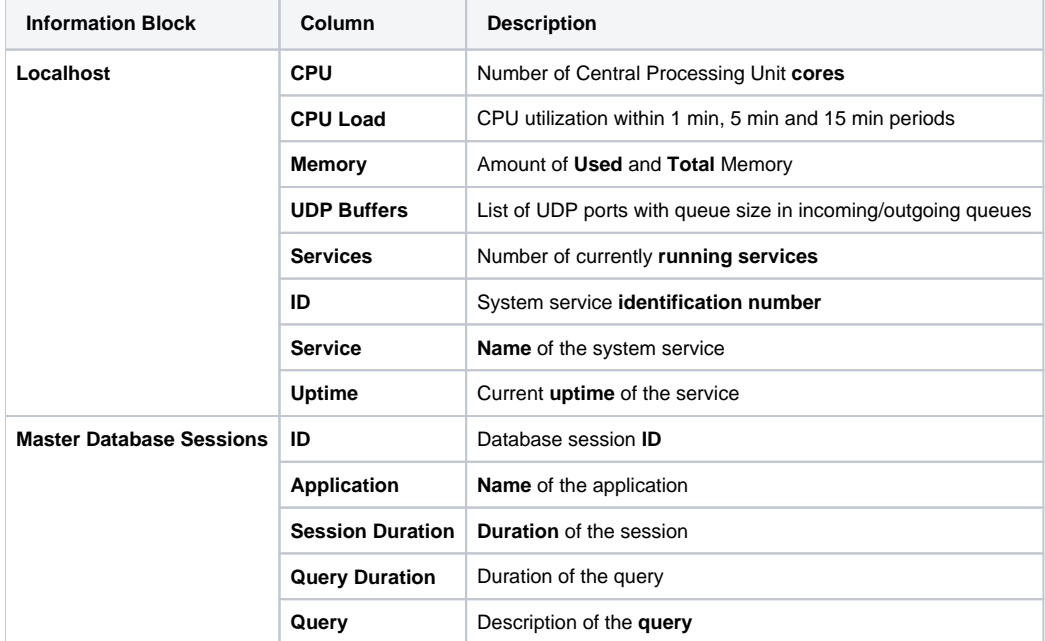

The **section** allows a user to start, stop, and restart services **manually** with the help of certain icons.

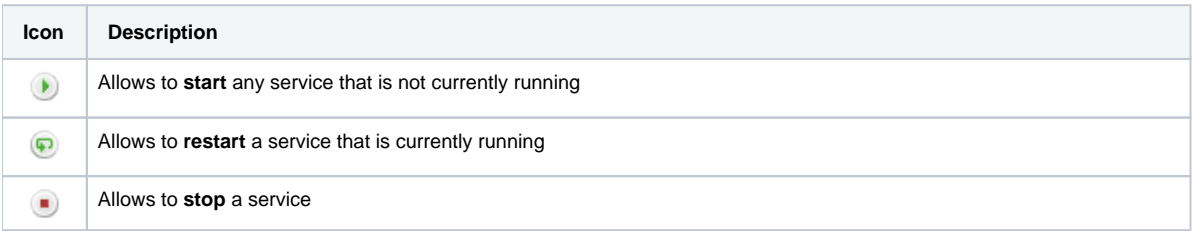

## **Attention**

Note that you **cannot** stop some processes via the **web interface.** To do so, you need to login on a server via **SSH** to stop them.